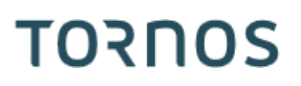

# Optimove 后处理机 ISO 机床

#### 方法与技巧

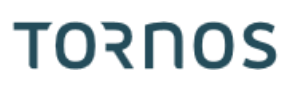

#### 目录

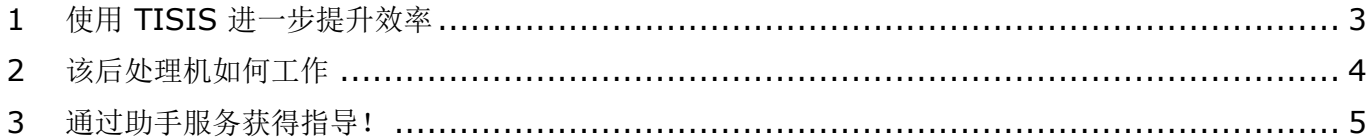

方法与技巧

## **TORNOS**

#### <span id="page-2-0"></span>**1** 使用 **TISIS** 进一步提升效率

TISIS Optimove 是可让您对顶级 Tornos 机器编程的软件。 凭借其强大的算法,Optimove 计算器能生成精确的轴轨迹。 这使它在不必使用 CAM 的情况下能简单快速地编写复杂的轨迹。

在 TISIS 的 3.4 及以上版本中, ISO 机床也可受益于强大的 Optimove 算法。 事实上, 我们已开发出 一款可直接在 ISO 机床的工件程序中输入预先计算的 ISO 代码的后处理机。

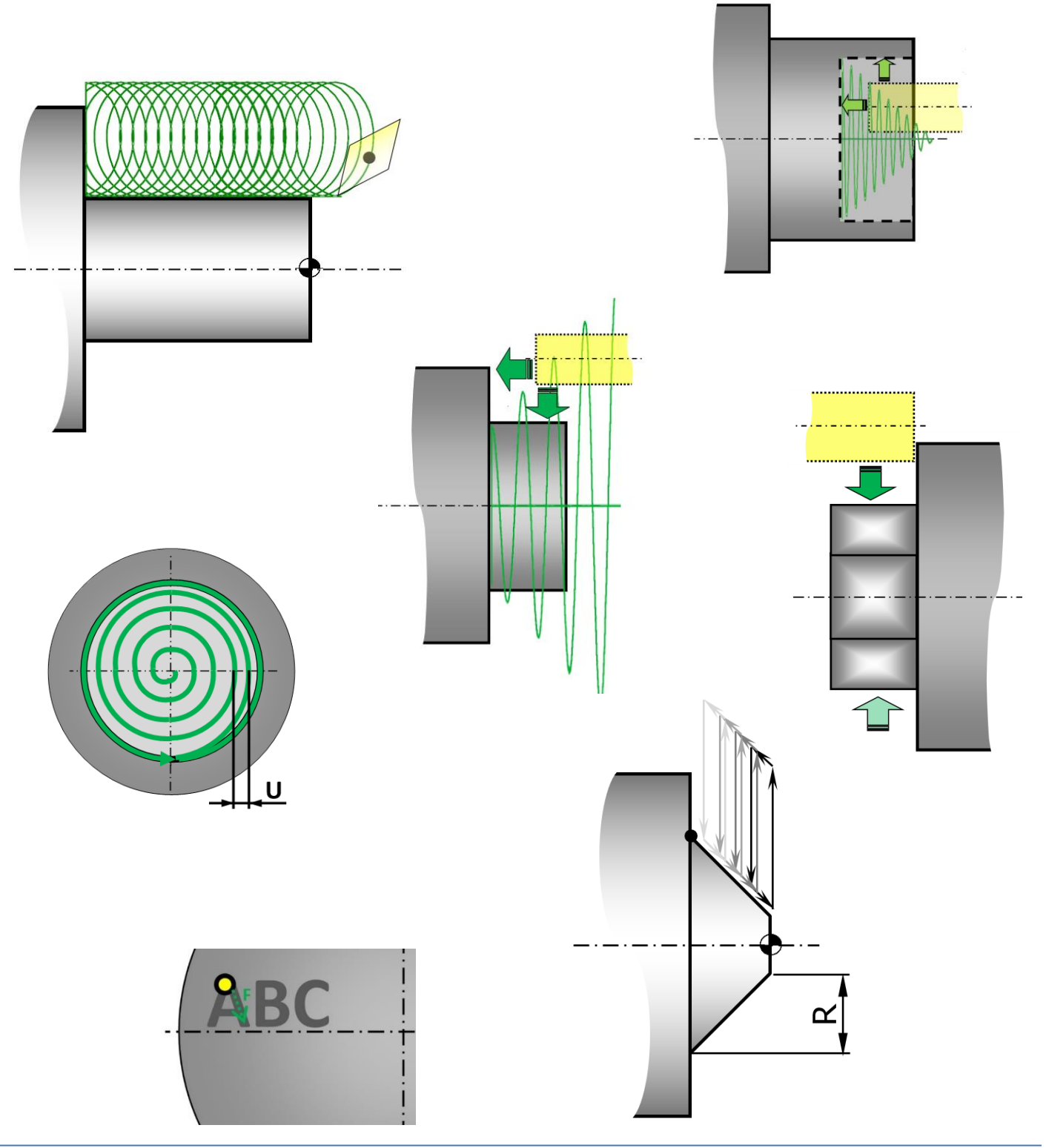

方法与技巧

### <span id="page-3-0"></span>**2** 该后处理机如何工作

其原理非常简单。程序员使用 G9xx 宏进行加工, 就像它们是常规功能一样, 然后后处理机就会自动编译 ISO 行。

工件程序仍然简单易读,因为生成的代码行是隐藏的。如有需要,也很容易使其显示。

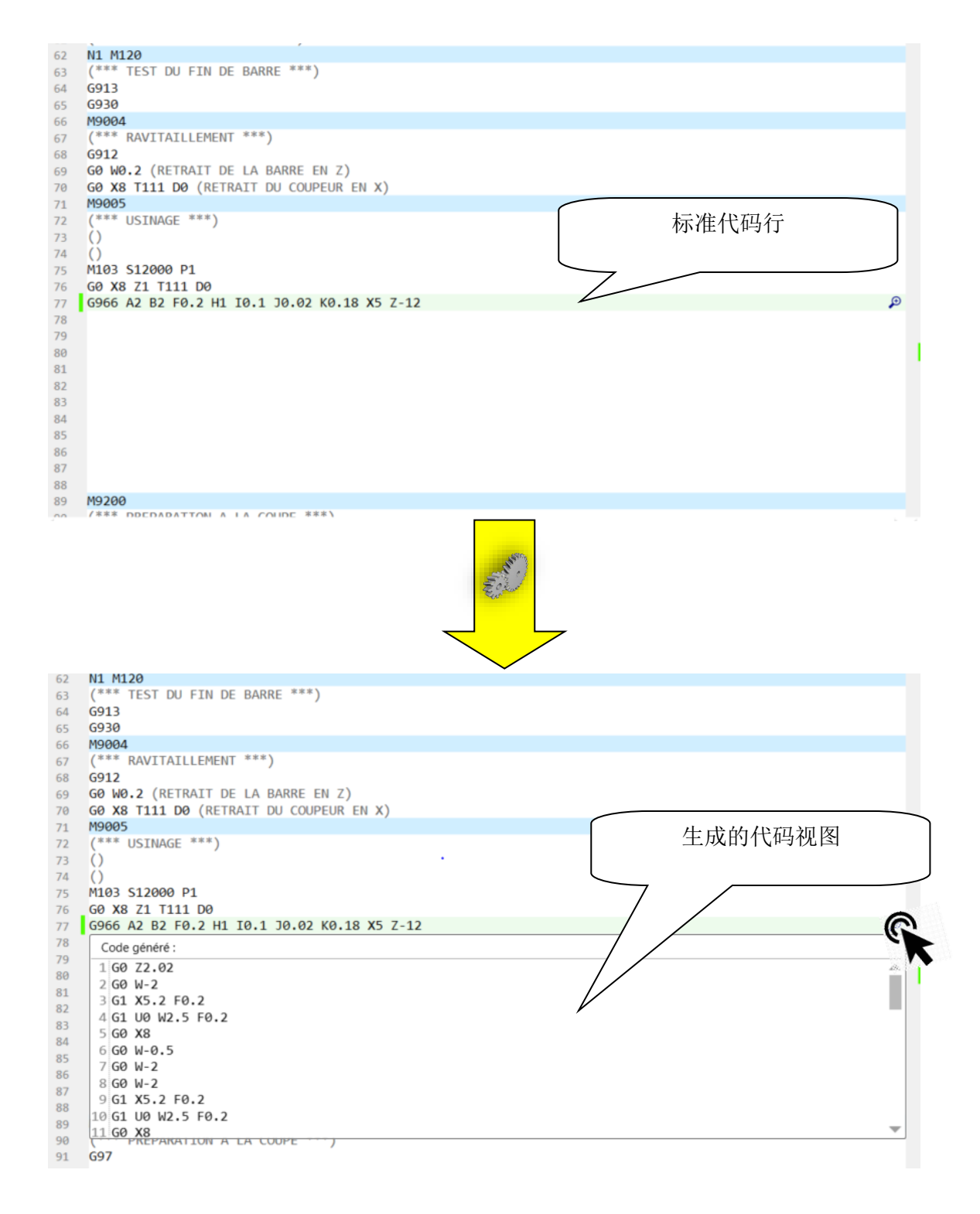

方法与技巧

### **TORNOS**

### <span id="page-4-0"></span>**3** 通过助手服务获得指导!

现在为工件编程变得前所未有的容易。

当您的鼠标光标位于程序的空行上时,您可单击"助手"(F12)。此时将打开一个提供所有可用功能的弹出 窗口。

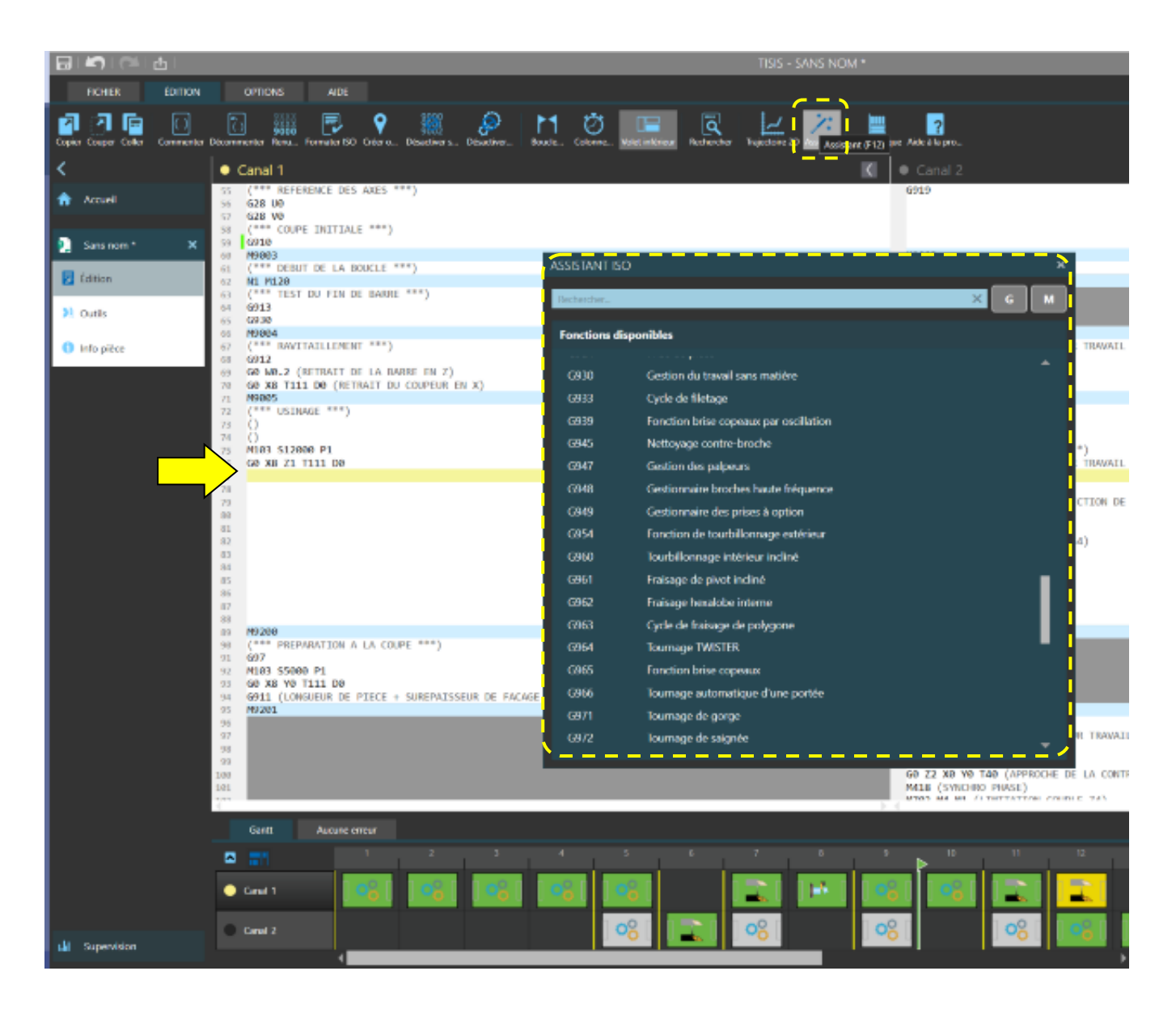

方法与技巧

### **TORNOS**

然后您可在列表中搜索功能或使用能筛选相应功能的搜索栏进行快速搜索。 例如:如果您键入"铣削",系统则仅会提供铣削的宏。

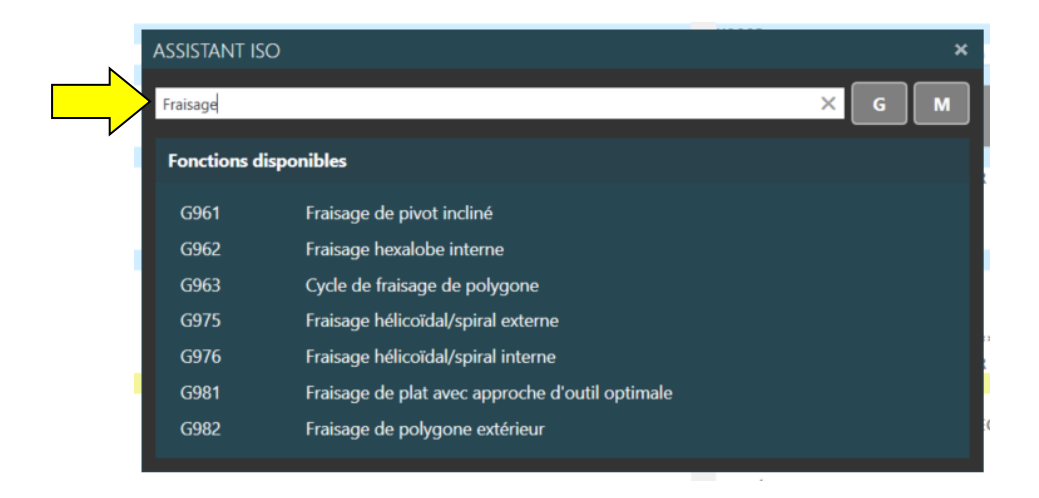

当您选择功能时,常用交互助手将指导您完成该功能的配置。

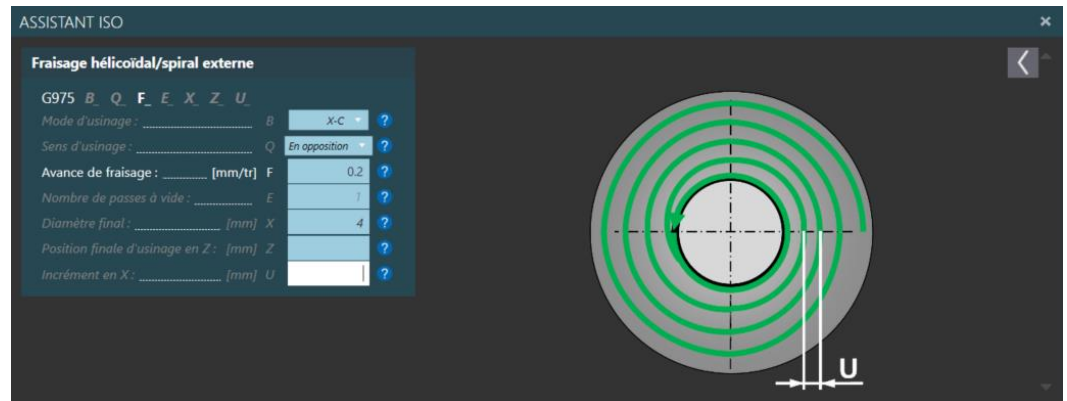

另一个显著的优点是,它不再需要存储无数的 M 代码来控制您的机器设备。在这种情况下,您也可以使 用助手,它将提供一个 G 代码来控制您的每一台设备。

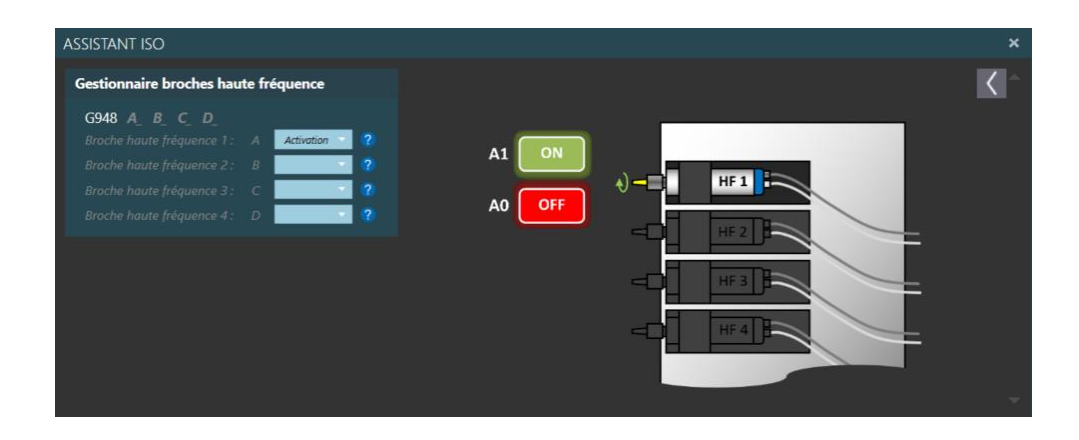